### Dahua Pro NVR Driver

# Support: [https://help.drivercentral.io](https://help.drivercentral.io/)

Driver Overview: Enables the use of the Monitor-Out/HDMI/VGA connector to integrate into Customers Control4 (creates Watch NVR Icon on Control4 systems). This driver also supports 'linking' to the camera interface in Control4 via the Cinegration Fixed/PTZ Cameras.

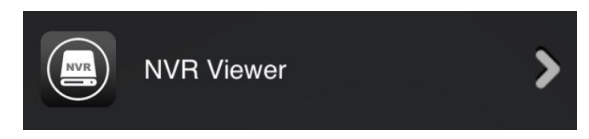

# Setup

**•** Enter IP under Network Connections

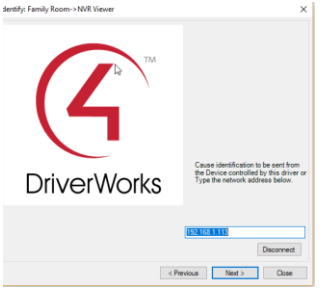

- Enter credentials for NVR. Note: If incorrect password is entered, reboot NVR and try again.
- Set # of Channels and configure any options for NVR
- Make bindings to AV equipment
- Refresh Navigators
- Below is a picture of a successful connection to NVR.

**Driver Status** 

HCVR: version=3.218.10BE000.0,build:2018-06-27

#### Event Notification from NVR

The NVR has many triggers. These can be used for custom Control4 programming via the Events tab or creating a sensor connection and use the connection bindings. The last event information is also stored in Composer Variables for dealer customization of the smart home.

Use Contact Sensors to do triggering:

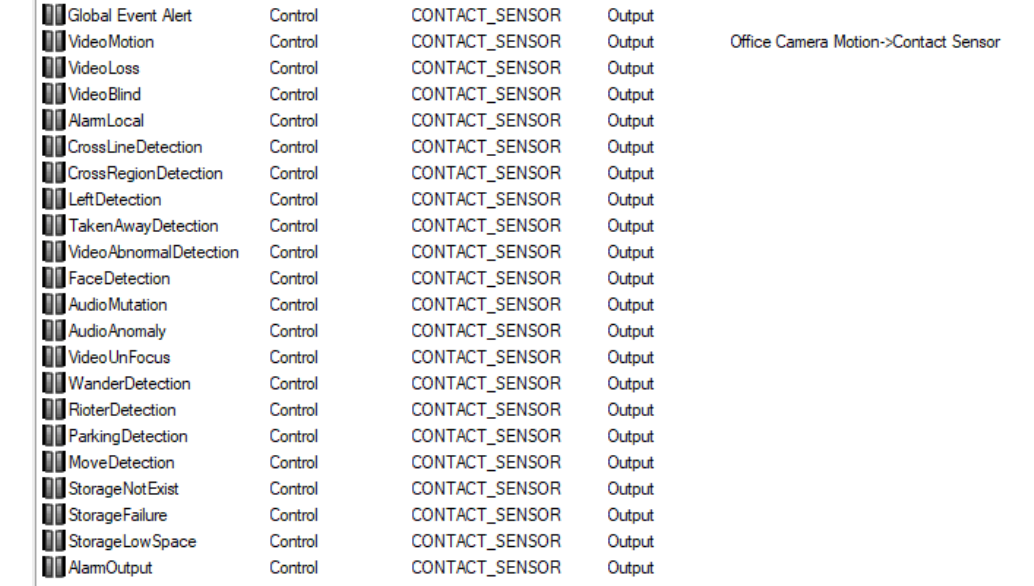

# Or via Event Programming:

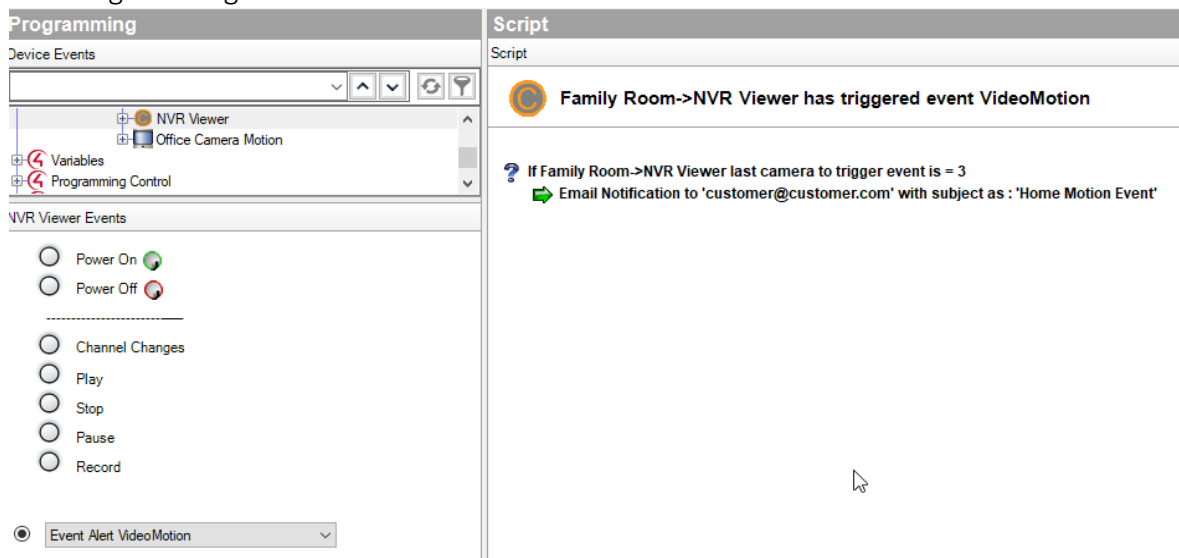

# About Driver Notes:

- **This driver contains code written by Cinegration LLC.** Any modification to this driver without the express written permission or without the express consent by Cinegration will void all warranties, constitute a ban on all drivers released by Cinegration and potentially legal action.
- This driver has been designed to work with Control4 2.10.0 and higher Control4 systems. $\boxed{2}$

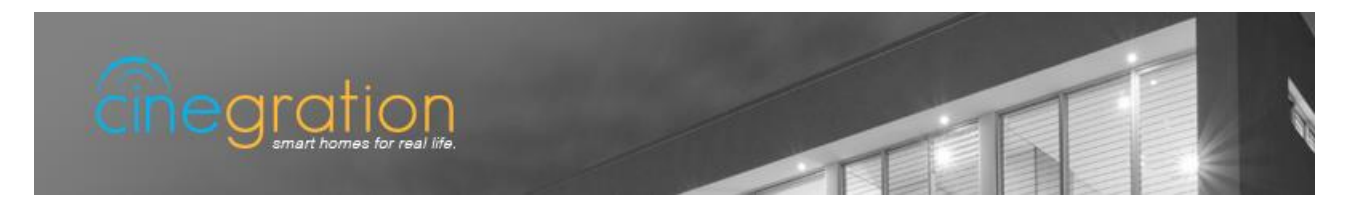